$4 - 253 - 437 - 11(1)$ 

# **SONY**

# **FM Stereo FM/AM Receiver**

# **Operating Instructions**

# Owner's Record

The model and serial numbers are located on the rear of the unit. Record the serial number in the space provided below. Refer to them whenever you call upon your Sony dealer regarding this product.

Model No. Serial No.

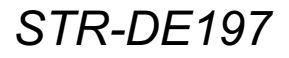

©2004 Sony Corporation

# **WARNING**

### To prevent fire or shock hazard, do not expose the unit to rain or moisture.

To prevent fire, do not cover the ventilation of the apparatus with newspapers, table-cloths, curtains, etc. And don't place lighted candles on the apparatus. To prevent fire or shock hazard, do not place objects filled with liquids, such as vases, on the apparatus.

Do not install the appliance in a confined space, such as a bookcase or built-in cabinet.

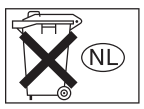

Don't throw away batteries with general house waste: dispose of them correctly as chemical waste.

### **For customers in the United States**

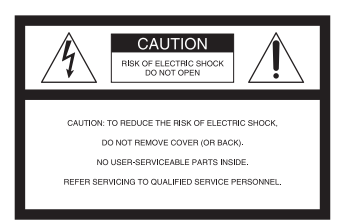

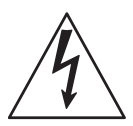

This symbol is intended to alert the user to the presence of uninsulated "dangerous voltage" within the product's enclosure that may be of sufficient magnitude to constitute a risk of electric shock to persons. This symbol is intended to alert

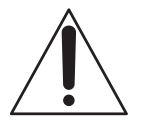

the user to the presence of important operating and maintenance (servicing) instructions in the literature accompanying the appliance.

### **WARNING**

This equipment has been tested and found to comply with the limits for a Class B digital device, pursuant to Part 15 of the FCC Rules. These limits are designed to provide reasonable protection against harmful interference in a residential installation. This equipment generates, uses, and can radiate radio frequency energy and, if not installed and used in accordance with the instructions, may cause harmful interference to radio communications. However, there is no guarantee that interference will not occur in a particular installation. If this equipment does cause harmful interference to radio or television reception, which can be determined by turning the equipment off and on, the user is encouraged to try to correct the interference by one or more of the following measures:

- Reorient or relocate the receiving antenna.
- Increase the separation between the equipment and receiver.
- $-$  Connect the equipment into an outlet on a circuit different from that to which the receiver is connected
- $-$  Consult the dealer or an experienced radio/ $TV$ technician for help.

### **CAUTION**

You are cautioned that any changes or modification not expressly approved in this manual could void your authority to operate this equipment.

### **Note to CATV system installer:**

This reminder is provided to call CATV system installer's attention to Article 820-40 of the NEC that provides guidelines for proper grounding and, in particular, specifies that the cable ground shall be connected to the grounding system of the building, as close to the point of cable entry as practical.

### **For customers in Canada**

### **CAUTION**

TO PREVENT ELECTRIC SHOCK MATCH WIDE BLADE OF PLUG TO WIDE SLOT. FULLY **INSERT.** 

### **Except for customers in Europe**

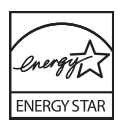

 $ENERGY STAR^<sup>®</sup>$  is a U.S. registered mark. As an ENERGY STAR<sup>®</sup> partner, Sony Corporation has determined that this product meets the ENERGY STAR<sup>®</sup> guidelines for energy efficiency.

### **About This Manual**

- The instructions in this manual are for model STR-DE197. Check your model number by looking at the lower right corner of the front panel.
- The instructions in this manual describe the controls on the receiver. You can also use the controls on the supplied remote if they have the same or similar names as those on the receiver. For details on the use of your remote, see pages 19–22.

### <span id="page-2-0"></span>**About area codes**

The area code of the receiver you purchased is shown on the lower portion of the rear panel (see the illustration below).

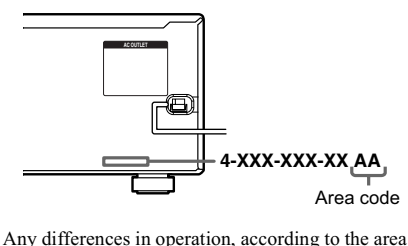

code, are clearly indicated in the text, for example, "Models of area code AA only".

### Note for the supplied remote

### **For RM-U185**

The DVD button on the remote is not available for receiver operation.

## **Getting Started**

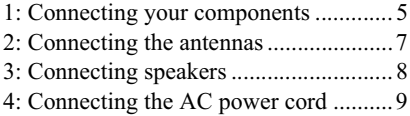

# **Amplifier Operation**

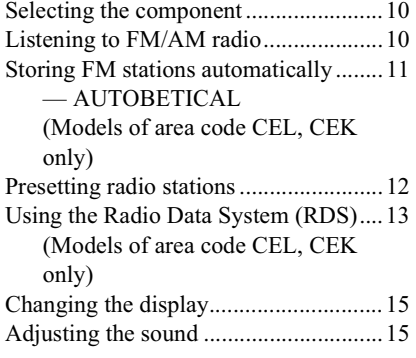

# **Other Operations**

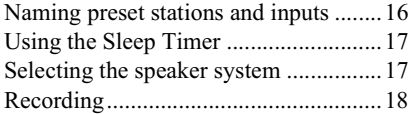

### **Operations Using the Remote RM-U185**

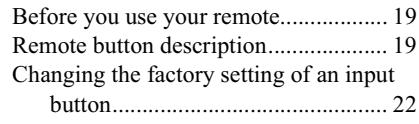

# **Additional Information**

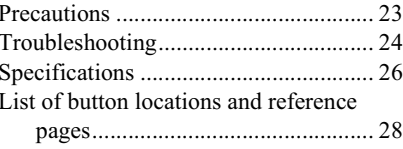

### <span id="page-4-0"></span>**Getting Started**

# <span id="page-4-1"></span>**1: Connecting your components**

### **Required cords**

The following hookup diagrams assume the use of the optional connection cord  $\blacksquare$  (not supplied).

### A Audio cord

White (L)  $Red(R)$ 

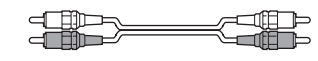

### **Notes**

- Turn off the power to all components before making any connections.
- Be sure to make connections firmly to avoid hum and noise.
- When connecting an audio cord, be sure to match the color-coded pins to the appropriate jacks on the components: white (left, audio) to white; and red (right, audio) to red.

### **Hooking up audio components**

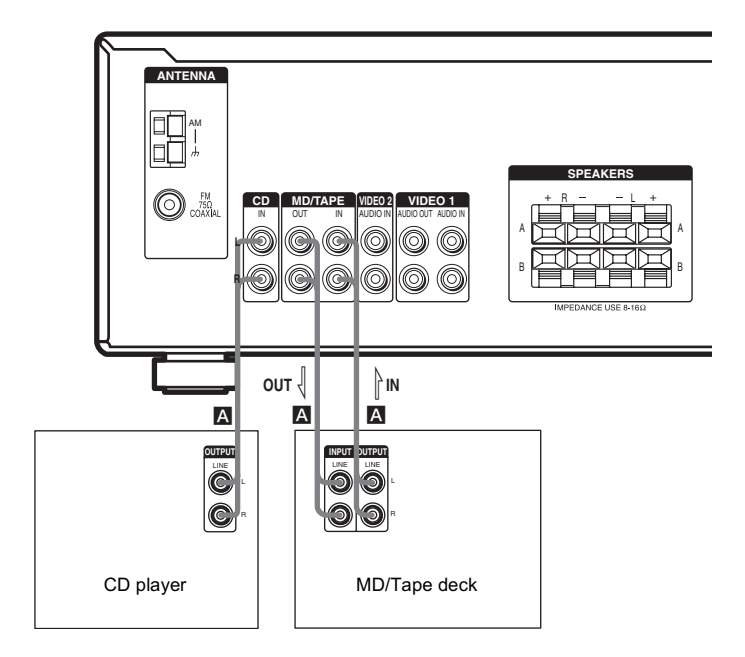

continued

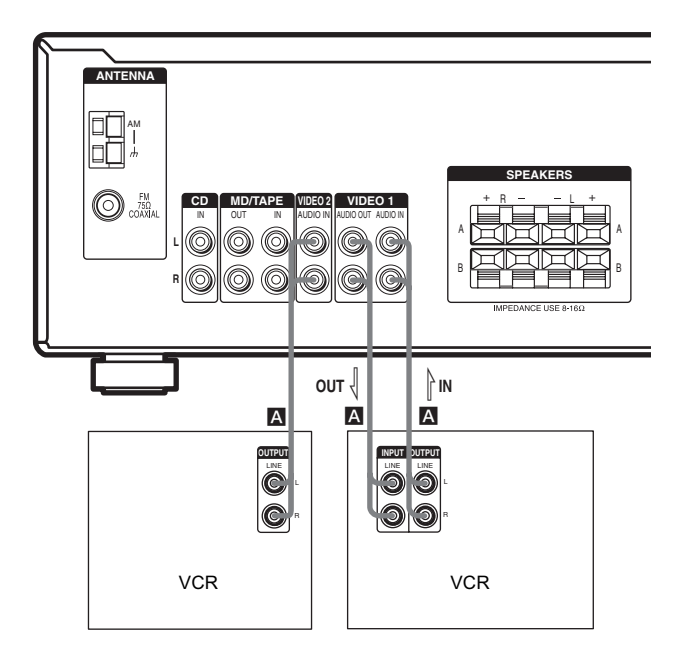

### <span id="page-5-0"></span>**Note**

You can record the audio signals of the components connected to this receiver. For example, connect a recording component such as a cassette deck to the VIDEO 1 AUDIO OUT jacks and press the input buttons (VIDEO 2, MD/TAPE, CD, TUNER) to select the component to be recorded.

# Getting Started

# <span id="page-6-1"></span><span id="page-6-0"></span>2: Connecting the antennas

Connect the supplied AM loop antenna and FM wire antenna.

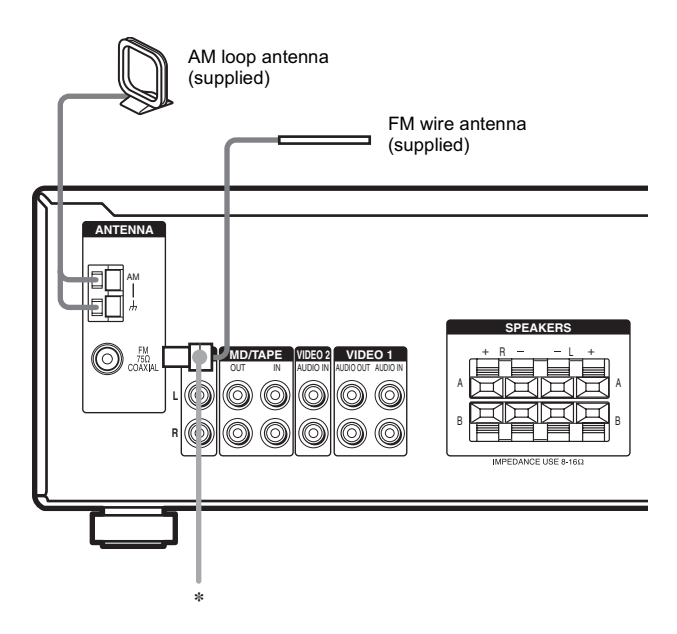

\* The shape of the connector varies depending on the area code.

### **Notes**

- To prevent noise pickup, keep the AM loop antenna away from the receiver and other components.
- Be sure to fully extend the FM wire antenna.
- After connecting the FM wire antenna, keep it as horizontal as possible.

# <span id="page-7-0"></span>**3: Connecting speakers**

### **Required cords**

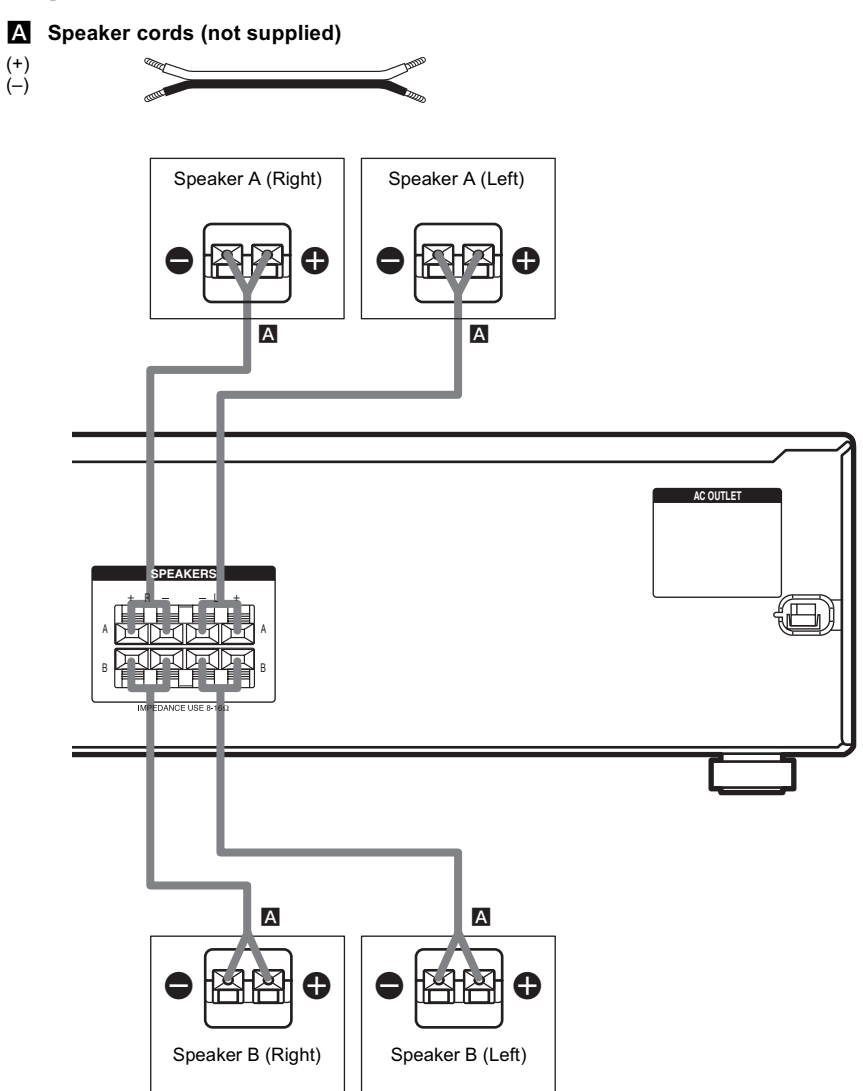

<span id="page-7-1"></span>\* If you have an additional speaker system, connect them to the SPEAKERS B terminals. You can select the speakers you want to use with the SPEAKER A and SPEAKER B buttons. For details, see "Selecting the speaker system" (page 17).

# <span id="page-8-0"></span>4: Connecting the AC power cord

### **Connecting the AC power** cord

Connect the AC power cord to a wall outlet.

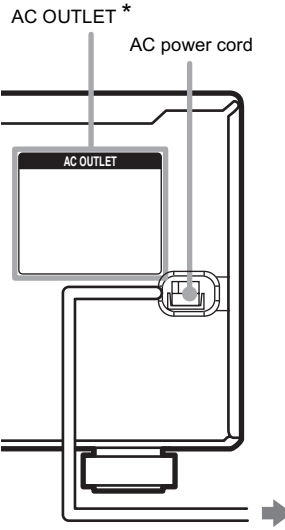

To a wall outlet

\* The configuration, shape, and number of AC outlets vary according to the model and the area code.

### **Notes**

- The AC OUTLET on the rear of the receiver is a switched outlet, which supplies power to the connected component only while the receiver is turned on.
- Make sure that the total power consumption of the component connected to the receiver's AC OUTLET does not exceed the wattage stated on the rear panel. Do not connect high-wattage electrical home appliances such as electric irons, fans, or TVs to this outlet. This may cause a malfunction.

### <span id="page-8-1"></span>**Performing initial setup** operations

Before using the receiver for the first time, initialize the receiver by performing the following procedure.

This procedure can also be used to return settings you have made to their factory defaults. Use the buttons on the receiver for the operation.

### <span id="page-8-3"></span>1 Press  $I/(^l)$  to turn off the receiver.

# 2 Hold down  $I/\bigcirc$  for 5 seconds.

"INITIAL" appears in the display. The following are reset to their factory settings.

- All preset stations.
- All index names for inputs and preset stations.
- All settings for the speaker system and sound adjustments.
- <span id="page-8-2"></span>• MASTER VOLUME -/+ is set to "VOL MIN".

### <span id="page-9-0"></span>**Amplifier Operation**

# <span id="page-9-1"></span>**Selecting the component**

# <span id="page-9-8"></span> $\,$  Press input buttons to select the input.

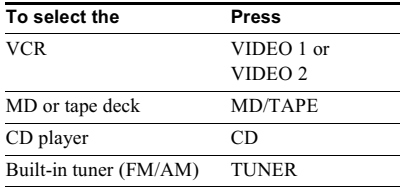

The selected input appears in the display.

**2** urn on the component and start playback.

### **Note**

If you select the VCR, set the TV's video input to match the component you selected.

<span id="page-9-9"></span>**3** urn MASTER VOLUME -/+ to adjust the volume.

### **Note**

To avoid damaging your speakers, make sure that you turn down the volume before you turn off the receiver

### **To mute the sound**

Press MUTING on the remote.

The muting function will be canceled when you do the following.

- Press MUTING on the remote again.
- Turn the power off.
- Turn MASTER VOLUME -/+ to increase the volume

### **To use the headphones**

<span id="page-9-4"></span>Connect the headphones to the PHONES jack and set the SPEAKER A and SPEAKER B buttons to off.

# <span id="page-9-2"></span>**Listening to FM/AM radio**

You can listen to FM and AM broadcasts through the built-in tuner. Before operation. make sure you have connected the FM and AM antennas to the receiver (see page  $7$ ).

### <span id="page-9-13"></span>**Tip**

<span id="page-9-12"></span>The tuning scale differs depending on the area code as shown in the following table. For details on area codes. see page 3.

<span id="page-9-10"></span><span id="page-9-6"></span>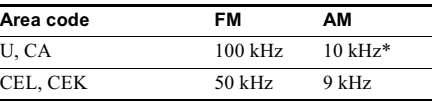

\* The AM tuning scale can be changed (see page 26).

### <span id="page-9-3"></span>**Automatic tuning**

If you do not know the frequency of the station vou want, you can let the receiver scan all available stations in your area.

# **1** Press TUNER.

<span id="page-9-5"></span>The last received station is tuned in.

### 2 Press FM or AM to select the FM or AM band.

### <span id="page-9-11"></span> $\bf 3$  Press TUNING/CHAR + or TUNING/  $CHAR -$

Press  $TUNING/CHAR +$  to scan from low to high: press TUNING/CHAR – to scan from high to low.

The receiver stops scanning whenever a station is received.

### <span id="page-9-7"></span>**Tip**

If "STEREO" flashes in the display and the FM stereo reception is poor, press FM MODE to change to monaural (MONO). You will not be able to enjoy the stereo effect, but the sound will be less distorted. To return to stereo mode, press FM MODE again.

# Amplifier Operation

# <span id="page-10-3"></span>**Direct tuning**

You can enter the frequency of the station you want directly.

### <span id="page-10-6"></span>1 Press TUNER.

<span id="page-10-8"></span>The last received station is tuned in

 $\bf{2}$ Press FM or AM to select the FM or AM hand

### <span id="page-10-4"></span>3 Press DIRFCT

<span id="page-10-5"></span>4 Press the numeric buttons to enter the frequency.

Example 1: FM 102.50 MHz

### Press  $1 \div 0 \div 2 \div 5 \div 0$

Example 2: AM 1,350 kHz

(You do not have to enter the last "0" when the tuning scale is set to 10 kHz.)

### Press  $1 \div 3 \div 5 \div 0$

If you have tuned in an AM station, adjust the direction of the AM loop antenna for optimum reception.

### If you cannot tune in a station and the entered numbers flash

Make sure you have entered the right frequency. If not, repeat steps 3 and 4. If the entered numbers still flash, the frequency is not used in your area.

# <span id="page-10-0"></span>**Storing FM stations** automatically

### <span id="page-10-1"></span> $-$  AUTOBETICAL

### <span id="page-10-2"></span>(Models of area code CEL, CEK only)

This function lets you store up to 30 FM and FM RDS stations in alphabetical order without redundancy. Additionally, it only stores the stations with the clearest signals. If you want to store FM or AM stations one by one, see "Presetting radio stations". Use the buttons on the receiver for the operation.

<span id="page-10-7"></span>1 Press  $I/(^l)$  to turn off the receiver.

<span id="page-10-9"></span> $2<sup>1</sup>$ Hold down MEMORY/ENTER and press  $I/\bigcirc$  to turn the receiver back on.

"AUTO-BETICAL SELECT" appears in the display and the receiver scans and stores all the FM and FM RDS stations in the broadcast area

For RDS stations, the tuner first checks for stations broadcasting the same program. then stores only the one with the clearest signal. The selected RDS stations are sorted alphabetically by their Program Service name, then assigned a 2-character preset code. For more details on RDS, see page 13.

Regular FM stations are assigned 2character preset codes and stored after the RDS station.

When done, "FINISH" appears in the display momentarily and the receiver returns to the normal operation.

### **Notes**

- Do not press any button on the receiver or supplied remote during autobetical operation, except  $\mathbf{I}/\mathbf{U}$ .
- If you move to another area, repeat this procedure to store stations in your new area.
- For details on tuning the stored stations, see "Tuning" to preset stations".
- If you move the antenna after storing stations with this procedure, the stored settings may no longer be valid. If this happens, repeat this procedure to store the stations again.

# <span id="page-11-6"></span><span id="page-11-0"></span>**Presetting radio stations**

You can preset up to 30 FM or AM stations. Then you can easily tune in the stations you often listen to.

### **Presetting radio stations**

# <span id="page-11-11"></span>**1** Press TUNER.

The last received station is tuned in.

<span id="page-11-4"></span> $\, {\bf 2} \,$  Tune in the station that you want to preset using Automatic Tuning (page10) or Direct Tuning (page 11).

# <span id="page-11-9"></span> $\bf{3}$  Press MEMORY/ENTER.

"MEMORY" appears in the display for a few seconds. Do steps 4 to 5 before the display goes out.

### <span id="page-11-7"></span><span id="page-11-2"></span> $\,$  Press SHIFT repeatedly to select a  $\,$ memory page (A, B or C).

Each time you press SHIFT, the letter "A". "B", or "C" appears in the display.

<span id="page-11-8"></span><span id="page-11-3"></span> $\overline{\bf 5}$  Press the numeric buttons to select a preset number.

If "MEMORY" goes out before you press the preset number, start again from step 3.

 $\boldsymbol{6}$   $\,$  Repeat steps 2 to 5 to preset another station.

### **Note**

If the AC power cord is disconnected for about one week, the preset stations will be cleared from the receiver's memory, and you will have to preset the stations again.

## <span id="page-11-5"></span><span id="page-11-1"></span>**Tuning to preset stations**

# **1** Press TUNER.

<span id="page-11-10"></span>The last received station is tuned in.

**2** Press PRESET TUNING + or PRESET TUNING - repeatedly to select the preset station vou want.

Each time you press the button, you can select the preset station as follows:

 $A1 \leftrightarrow A2 \leftrightarrow ... \leftrightarrow A0 \leftrightarrow B1 \leftrightarrow B2 \leftrightarrow ... \leftrightarrow B0 \leftrightarrow$  $+C0 \longleftrightarrow C2 \longleftrightarrow C1 \leftarrow$ 

### **Using the remote**

- **1** Press TUNER.
- **2** Press CH/PRESET -/+ repeatedly to select the preset station you want.

### **To select the preset station directly**

Press the numeric buttons on the remote. The preset station of the selected number in the current memory page is tuned in. Press SHIFT repeatedly on the remote to change the memory page.

# <span id="page-12-0"></span>**Using the Radio Data System (RDS)**

### <span id="page-12-1"></span>(Models of area code CEL, CEK only)

This receiver also allows you to use RDS (Radio Data System), which enables radio stations to send additional information along with the regular program signal. You can also display RDS information.

### **Notes**

- RDS is operable only for FM stations.
- Not all FM stations provide RDS service, nor do they provide the same types of services. If you are not familiar with the RDS services in your area, check with your local radio stations for details.

# **Receiving RDS broadcasts**

Simply select a station on the FM band using automatic tuning (page 10), direct tuning (page 11), or preset tuning (page 12).

When you tune in a station that provides RDS services, the program service name appears in the display.

### **Note**

RDS may not work properly if the station you tuned to is not transmitting the RDS signal properly or if the signal strength is weak.

# <span id="page-12-4"></span><span id="page-12-2"></span>**Displaying RDS information**

### <span id="page-12-3"></span>While receiving an RDS station, press **DISPLAY** repeatedly.

Each time you press the button, RDS information on the display changes cyclically as follows:

Program Service name  $\rightarrow$  Frequency  $\rightarrow$ Program Type indication<sup>a)</sup>  $\rightarrow$  Radio Text indication<sup>b)</sup>  $\rightarrow$  Current Time indication (in 24hour system)

- a) Type of program being broadcast (see page 14).
- b) Text messages sent by the RDS station.

### **Notes**

- If there is an emergency announcement by government authorities, "ALARM" flashes in the display.
- When the message consists of 9 characters or more, the message scrolls across the display.
- If a station does not provide a particular RDS service. "NO XXXX" (such as "NO TEXT") appears in the display.

### <span id="page-13-0"></span>**Description of program types**

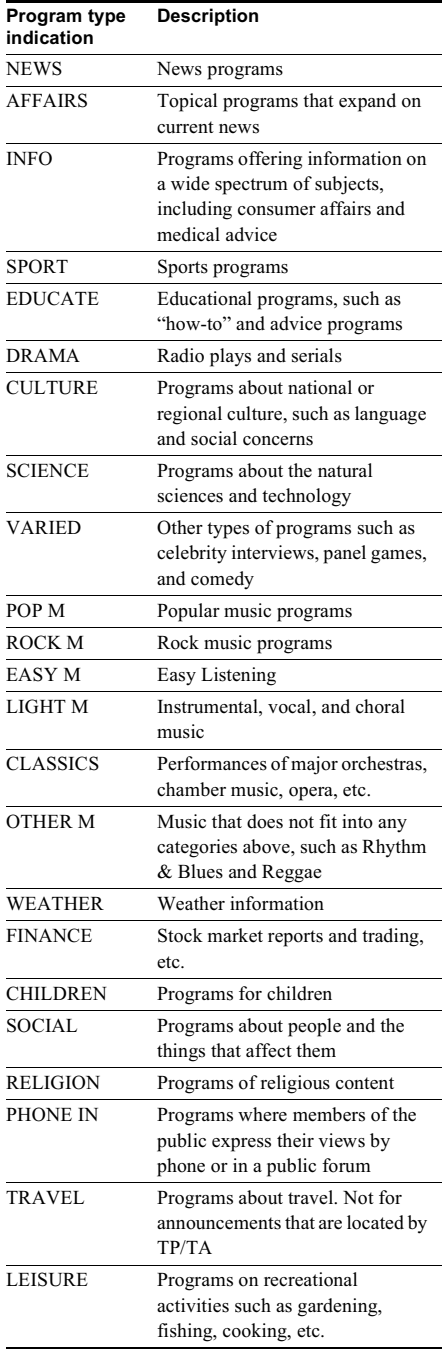

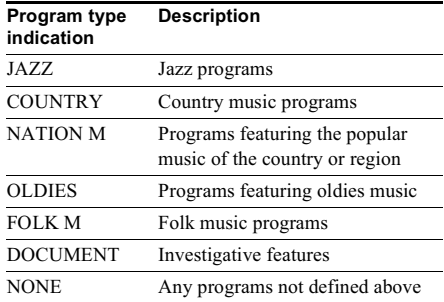

# <span id="page-14-0"></span>**Changing the display**

### <span id="page-14-6"></span>**Changing the information in** the display

### <span id="page-14-5"></span>Press DISPLAY repeatedly.

Each time you press DISPLAY, the display will change cyclically as follows. Index name of the input  $\rightarrow$  Selected input

### When the tuner is selected

Program Service name<sup>\*\*</sup> or preset station name<sup>\*</sup>

- $\rightarrow$  Frequency  $\rightarrow$  Program Type indication<sup>\*\*</sup>  $\rightarrow$  Radio Text indication<sup>\*\*</sup>  $\rightarrow$  Current Time indication (in 24-hour system)\*\*
- \* Index name appears only when you have assigned one to the input or preset station (page 16). Index name does not appear when only blank spaces have been entered, or it is the same as the input name.
- \*\* During RDS reception only. (Models of area code CEL, CEK only. See page 13).

# <span id="page-14-1"></span>**Adjusting the sound**

### **Adjusting the speaker** balance

You can adjust the speaker balance from BAL L+8 to BAL R+8 in 1 level step. The initial setting is BALANCE.

### <span id="page-14-2"></span>**Press BALANCE L or BALANCE R** repeatedly.

Each time you press the button, the display changes as follows:  $BALL+8 ... \longleftrightarrow BALL+1 ... \longleftrightarrow BALANCE$ 

 $\longleftrightarrow$  BAL R+1 ...  $\longleftrightarrow$  BAL R+8

### **Adjusting the tone**

<span id="page-14-3"></span>You can adjust the tonal quality of the speakers using the TREBLE  $-\prime$ + and BASS  $-\prime$ + buttons. The initial setting is 0 dB.

Press TREBLE + or TREBLE - repeatedly to adjust the treble level and BASS + or BASS - repeatedly to adjust the bass level.

You can adjust from  $-10$  dB to  $+10$  dB in 2 dB steps.

### **Reinforcing the bass**

### <span id="page-14-4"></span>Press BASS BOOST to reinforce the bass.

The BASS BOOST indicator lights up.

## <span id="page-15-2"></span><span id="page-15-0"></span>**Other Operations**

# <span id="page-15-1"></span>**Naming preset stations** and inputs

You can enter a name of up to 8 characters for preset stations and inputs selected with input buttons, and display it in the receiver's display. Use the buttons on the receiver for the operation.

### 1 To index a preset station

<span id="page-15-5"></span>Press TUNER, then tune in the preset station you want to create an index name for (page 12).

### To index an input

<span id="page-15-3"></span>Press the input button to select the input you want to create an index name for.

- <span id="page-15-4"></span> $\mathbf 2$ **Press NAME.**
- 3 Use NAME and TUNING/CHAR + or TUNING/CHAR - to create an index name

Press TUNING/CHAR + or TUNING/  $CHAR$  – repeatedly to select a character, then press NAME to move the cursor to the next position.

### **Tips**

<span id="page-15-6"></span>• You can select the character type as follows by pressing TUNING/CHAR + or TUNING/  $CHAR - repeatedly.$ 

Alphabet (upper case)  $\rightarrow$  Numbers  $\rightarrow$  Symbols

- $\bullet$  To enter a blank space, press TUNING/CHAR + or TUNING/CHAR - repeatedly until a blank space appears in the display.
- If you made a mistake, press NAME repeatedly until the character you want to change flashes, then press  $TUNING/CHAR + or TUNING/$ CHAR – repeatedly to select the correct character.
- <span id="page-15-7"></span>4 Press MEMORY/ENTER to store the index name

### Note (Models of area code CEL, CEK only)

When you name an RDS station and tune in the station, the Program Service name appears instead of the name vou entered. (You cannot change the name of a Program Service name. The name you entered will be overwritten by the Program Service name.)

# <span id="page-16-4"></span><span id="page-16-3"></span>Other Operations

# <span id="page-16-0"></span>**Using the Sleep Timer**

You can set the receiver to turn off automatically at a specified time. Use the remote for the operation.

### Press SLEEP repeatedly while the power is on.

Each time you press SLEEP, the display changes cyclically as follows:

 $2-00-00 \rightarrow 1-30-00 \rightarrow 1-00-00 \rightarrow 0-30-00 \rightarrow$ **OFF** 

The display dims after you have specified the time.

### **Tip**

To check the remaining time before the receiver turns off, press SLEEP. The remaining time appears in the display. If you press SLEEP again, the sleep timer will be canceled.

# <span id="page-16-2"></span><span id="page-16-1"></span>**Selecting the speaker** system

You can select the speaker system you want to use.

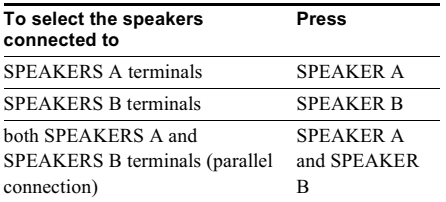

The indicator lights up.

### **Tips**

- The initial setting is SPEAKER A.
- Press SPEAKER A or SPEAKER B to turn off the indicator if you do not want to select the speaker system.

# <span id="page-17-0"></span>**Recording**

Before you begin, make sure you have connected all components properly.

### Recording on an audio tape or **MiniDisc**

You can record on a cassette tape or MiniDisc using the receiver. See the operating instructions of your cassette deck or MD deck if you need help.

1 Select the component to be recorded.

 $2<sup>1</sup>$ Prepare the component for playing. For example, insert a CD into the CD player.

- 3 Insert a blank tape or MD into the recording deck and adjust the recording level, if necessary.
- 4 Start recording on the recording deck, then start playback on the playback component.

### **Note**

Some sources contain copy guards to prevent recording. In this case, you may not be able to record from the sources.

## **Recording on a video tape**

You can record from a VCR or a TV using the receiver. You can also add audio from a variety of audio sources when editing a video tape. See the operating instructions of your VCR if you need help.

- 1 Select the program source to be recorded.
- $\mathbf{2}$ Prepare the component for playing. For example, insert a video tape you want to record into VCR.
- 3 Insert a blank video tape into the VCR (VIDEO 1) for recording.
- 4 Start recording on the recording VCR, then start playing the video tape you want to record.

### Tip

You can record the sound from any audio source onto a video tape while copying from a video tape. Locate the point where you want to start recording from another audio source, select the program source, then start playback. The audio from that source will be recorded onto the audio track of the video tape instead of the audio from the original medium. To resume audio recording from the original medium, select the video source again.

<span id="page-18-1"></span><span id="page-18-0"></span>You can use the remote  $RM-U185$  to operate the components in your system.

# <span id="page-18-2"></span>**Before you use your remote**

### **Inserting batteries into the remote**

<span id="page-18-4"></span>Insert R6 (size-AA) batteries with the  $+$  and  $$ properly oriented in the battery compartment. When using the remote, point it at the remote sensor  $\blacksquare$  on the receiver.

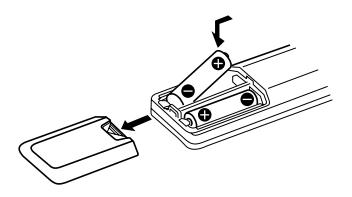

### **Tip**

Under normal conditions, the batteries should last for about 6 months. When the remote no longer operates the receiver, replace all batteries with new ones.

### **Notes**

- Do not leave the remote in an extremely hot or humid place.
- Do not use a new battery with an old one.
- Do not expose the remote sensor to direct sunlight or lighting apparatuses. Doing so may cause a malfunction.
- If you don't use the remote for an extended period of time, remove the batteries to avoid possible damage from battery leakage and corrosion

# <span id="page-18-3"></span>**Remote button description**

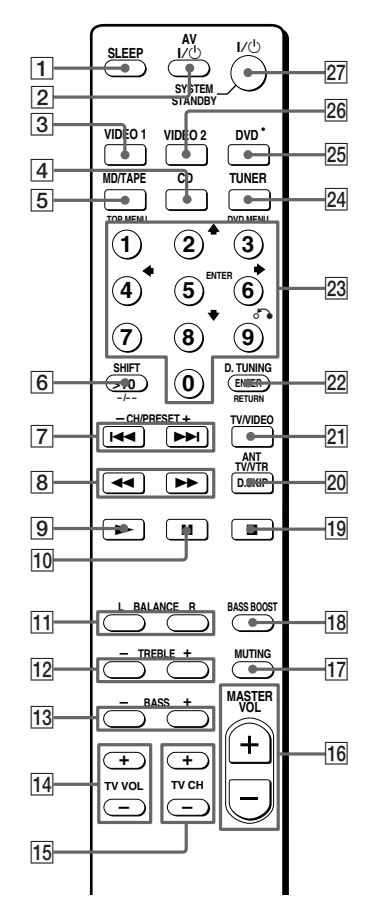

The tables below show the settings of each button.

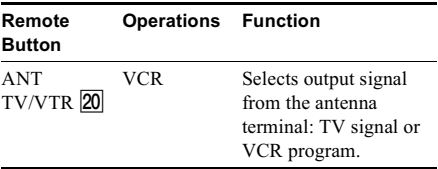

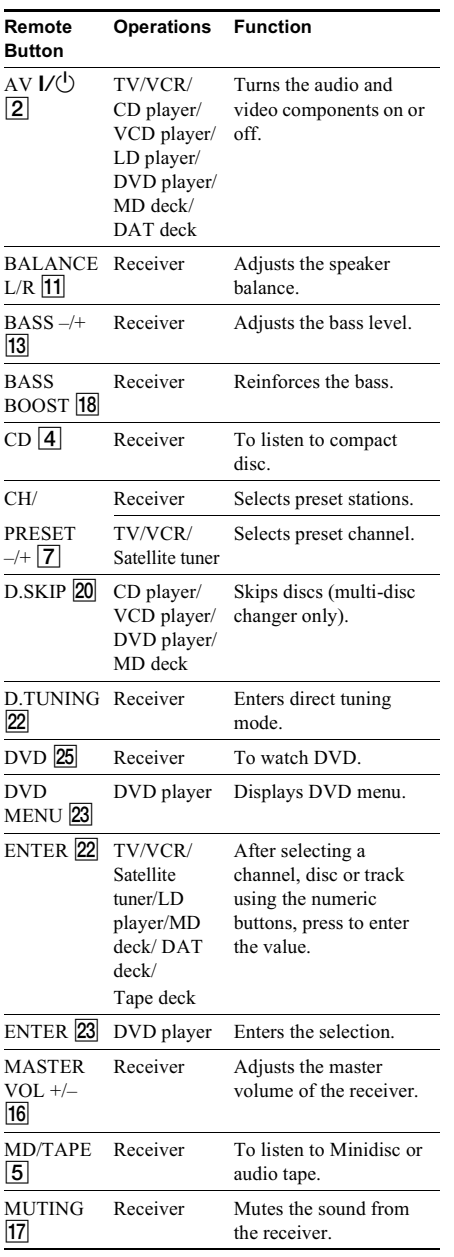

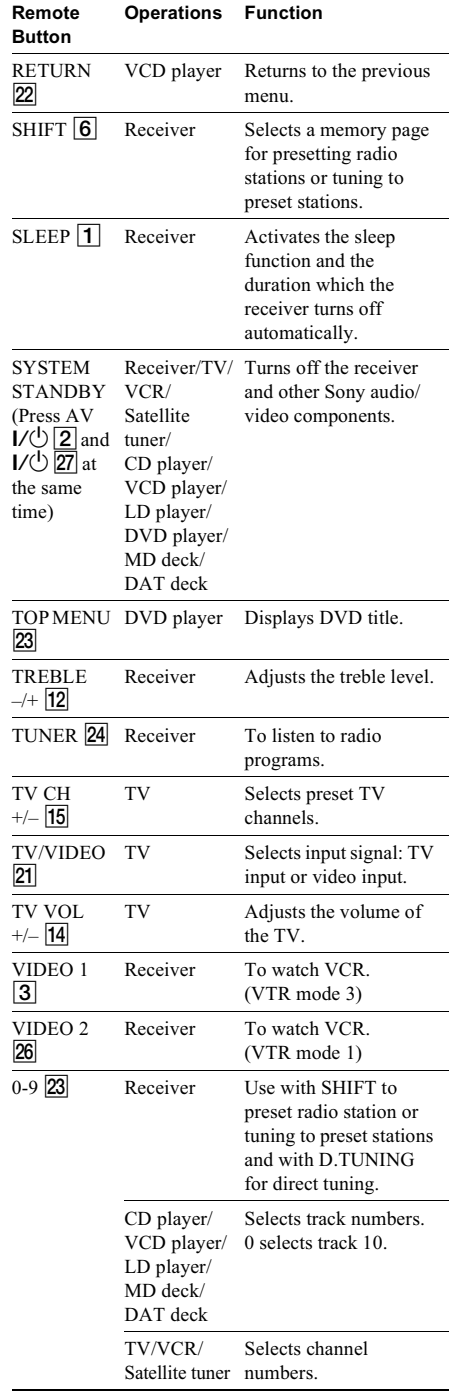

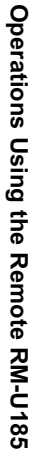

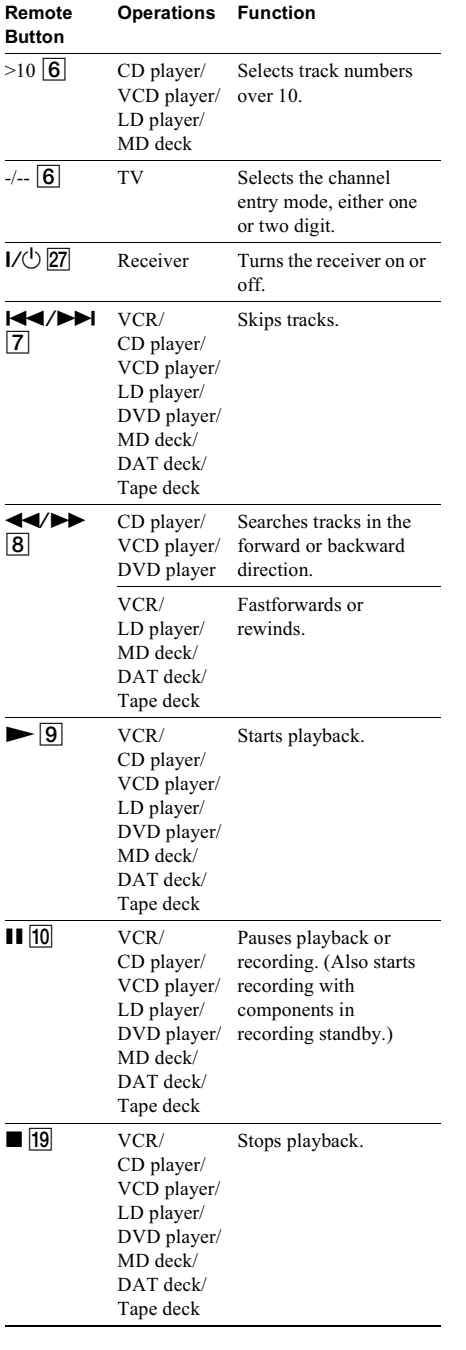

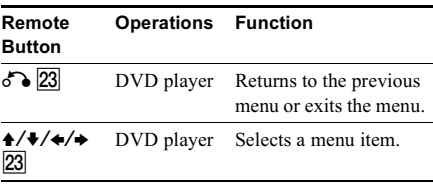

### **Notes**

- The DVD button on the remote is not available for receiver operation.
- When you press the input buttons (VIDEO 1, VIDEO 2), the input mode of the TV might not switch to the corresponding input mode that you want. In this case, press the TV/VIDEO button to switch the input mode of the TV.
- Some functions explained in this section may not work depending on the model.
- The above explanation is intended to serve as an example only. Therefore, depending on the component the above operation may not be possible or may operate differently than described.

# <span id="page-21-1"></span><span id="page-21-0"></span>**Changing the factory** setting of an input button

If the factory settings of the input buttons do not match your system components, you can change them. For example, if you have a tape deck and you do not have an MD deck, you can assign the MD/TAPE button to your tape deck.

Note that the settings of the TUNER button cannot be changed.

- L Hold down the input button whose input you want to change (for example, MD/ TAPE).
- 2 Press the corresponding button of the component you want to assign to the input button (for example, 4 - Tape deck).

The following buttons are assigned to select the input:

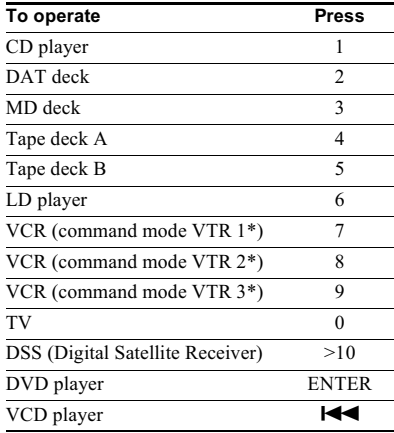

\*Sony VCRs are operated with a VTR 1, 2 or 3 setting. These correspond to Beta, 8mm and VHS respectively.

Now you can use the MD/TAPE button to control the tape deck.

### To reset a button to its factory settina

Repeat the above procedure.

### To reset all the input buttons to their factory setting

Press  $\mathsf{I}/\mathsf{U}$ , AV  $\mathsf{I}/\mathsf{U}$  and MASTER VOL – at the same time.

### <span id="page-22-0"></span>**Additional Information**

# <span id="page-22-1"></span>**Precautions**

### On safety

Should any solid object or liquid fall into the cabinet. unplug the receiver and have it checked by qualified personnel before operating it any further.

### On power sources

- Before operating the receiver, check that the operating voltage is identical with your local power supply. The operating voltage is indicated on the nameplate at the rear of the receiver.
- The receiver is not disconnected from the AC power source (mains) as long as it is connected to the wall outlet, even if the receiver itself has been turned off.
- If you are not going to use the receiver for a long time, be sure to disconnect the receiver from the wall outlet. To disconnect the AC power cord, grasp the plug itself; never pull the cord.
- (Models of area code U, CA only) One blade of the plug is wider than the other for the purpose of safety and will fit into the wall outlet only one way. If you are unable to insert the plug fully into the outlet, contact your dealer.
- AC power cord must be changed only at the qualified service shop

### On heat buildup

Although the receiver heats up during operation, this is not a malfunction. If you continuously use this receiver at a large volume, the cabinet temperature of the top, side and bottom rises considerably. To avoid burning yourself, do not touch the cabinet.

### On placement

- Place the receiver in a location with adequate ventilation to prevent heat buildup and prolong the life of the receiver
- Do not place the receiver near heat sources, or in a place subject to direct sunlight, excessive dust or mechanical shock.
- Do not place anything on top of the cabinet that might block the ventilation holes and cause malfunctions.
- Use caution when placing the receiver on surfaces that have been specially treated (with wax, oil, polish, etc.) as staining or discoloration of the surface may result.

### On operation

Before connecting other components, be sure to turn off and unplug the receiver.

### On cleaning

Clean the cabinet, panel and controls with a soft cloth slightly moistened with a mild detergent solution. Do not use any type of abrasive pad, scouring powder or solvent such as alcohol or benzine.

If you have any question or problem concerning your receiver, please consult your nearest Sony dealer.

# <span id="page-23-0"></span>**Troubleshooting**

If you experience any of the following difficulties while using the receiver, use this troubleshooting guide to help you remedy the problem.

### There is no sound or only a very low-level sound no matter which component is selected.

- Check that the speakers and components are connected securely and correctly.
- Check that both the receiver and all components are turned on.
- Check that you have selected the correct component on the receiver.
- <span id="page-23-3"></span>• Check that MASTER VOLUME -/+ is not set at "VOL MIN"
- <span id="page-23-2"></span>• Check that the SPEAKER A or SPEAKER B is not set to off (page 17).
- Press MUTING on the remote to cancel the muting function.

### There is no sound from a specific component.

- Check that the component is connected correctly to the audio input jacks for that component.
- Check that the cord(s) used for the connection is (are) fully inserted into the jacks on both the receiver and the component.
- Check that you have selected the correct component on the receiver

### There is no sound from one of the front speakers.

<span id="page-23-1"></span>• Connect a pair of headphones to the PHONES jack to verify that sound is output from the headphones. If only one channel is output from the headphones, the component may not be connected to the receiver correctly. Check that all the cords are fully inserted into the jacks on both the receiver and the component. If both channels are output from the headphones, the front speaker may not be connected to the receiver correctly. Check the connection of the front speaker which is not outputting any sound.

### The left and right sounds are unbalanced or reversed.

- Check that the speakers and components are connected correctly and securely.
- Adjust the balance (page 15).

### There is severe hum or noise.

- Check that the speakers and components are connected securely.
- Check that the connecting cords are away from a transformer or motor, and at least 3 meters (10 feet) away from a TV set or fluorescent light.
- Move your TV away from the audio components.
- The plugs and jacks are dirty. Wipe them with a cloth slightly moistened with alcohol.

### Recording cannot be done.

- Check that the components are connected correctly.
- Select the source component with input buttons.

### The FM reception is poor.

• Use a 75-ohm coaxial cable (not supplied) to connect the receiver to an outdoor FM antenna as shown below. If you connect the receiver to an outdoor antenna, ground it against lightning. To prevent a gas explosion, do not connect the ground wire to a gas pipe.

### Outdoor FM antenna

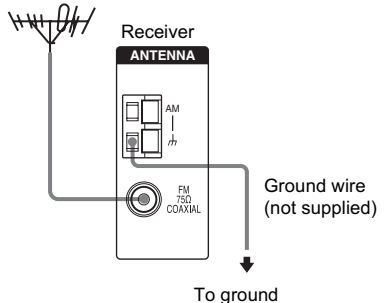

### Radio stations cannot be tuned in.

- Check that the antennas are connected securely. Adjust the antennas and connect an external antenna if necessary.
- The signal strength of the stations is too weak (when tuning in with automatic tuning). Use direct tuning.
- Make sure you set the tuning interval correctly (when tuning in AM stations with direct tuning).
- No stations have been preset or the preset stations have been cleared (when tuning by scanning preset stations). Preset the stations (page 12).

### RDS does not work.

- Make sure that you are tuned to an FM RDS station.
- Select a stronger FM station.

### The RDS information that you want does not appear.<sup>\*</sup>

• Contact the radio station and find out whether they actually provide the service in question. If so, the service may be temporarily out of order.

\* Models of area code CEL, CEK only.

### **Remote control**

### The remote does not function.

- The DVD button on the remote is not available for receiver operation
- <span id="page-24-0"></span>• Point the remote at the remote sensor  $\blacksquare$  on the receiver
- Remove any obstacles in the nath between the remote and the receiver.
- Replace all the batteries in the remote with new ones, if they are weak.
- Make sure you select the correct input on the remote

### **Error message**

If there is a malfunction, the display shows a message.

### **PROTECT**

Irregular current is output from the speakers. Turn off the receiver, check the speaker connection and turn on the power again. If this problem persists. turn off the receiver and consult your nearest Sony dealer.

### If you are unable to remedy the problem using the troubleshooting guide

Clearing the receiver's memory may remedy the problem (page 9). However, note that all memorized settings will be reset to their factory settings and you will have to readiust all settings on the receiver

### If the problem persist

Consult your nearest Sony dealer.

# <span id="page-25-0"></span>**Specifications**

### **AUDIO POWER SPECIFICATIONS**

### **POWER OUTPUT AND TOTAL HARMONIC DISTORTION:**

**(Models of area code U only)**

With 8 ohm loads, both channels driven, from  $20 - 20,000$  Hz; rated 100 watts per channel minimum RMS power, with no more than  $0.09\%$  total harmonic distortion from 250 milliwatts to rated output.

### **Amplifier section**

Power Output Models of area code U, CA Power Output at Stereo Mode (8 ohms 1 kHz, THD 0.7%)  $125 W + 125 W^{1}$ 

Models of area code CEL, CEK Power Output at Stereo Mode  $(8 \text{ ohms } 1 \text{ kHz}$ . THD  $0.7\%)$  $100 W + 100 W^{1}$ 

1) Measured under the following conditions:

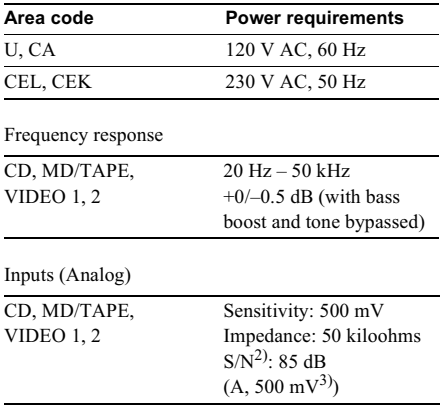

2) INPUT SHORT (with bass boost and tone bypassed).

3) Weighted network, input level.

Outputs (An alog)

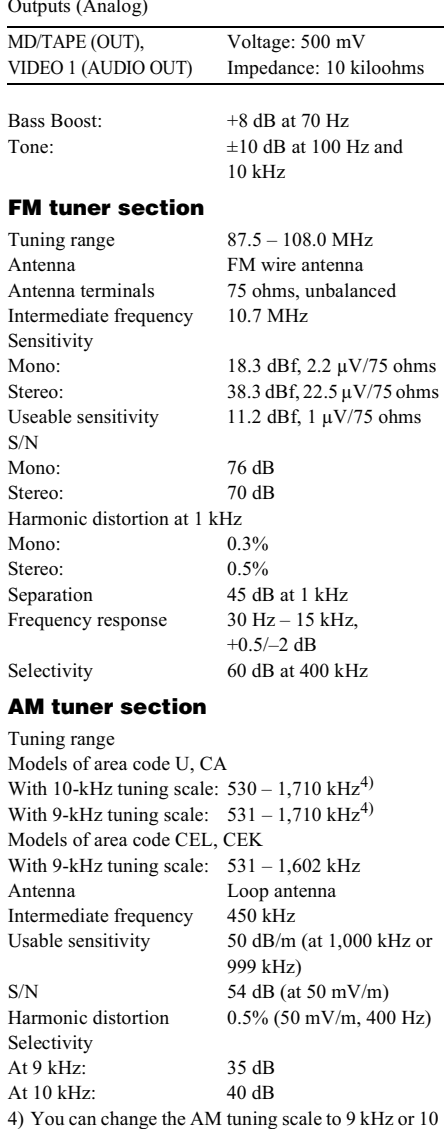

<span id="page-25-2"></span><span id="page-25-1"></span> $kHz$ . After tuning in any AM station, turn off the  $receiver$ . While holding down PRESET TUNING +. press  $\mathbf{I}/(\cdot)$ . All preset stations will be erased when vou change the tuning scale. To reset the scale to 10  $kHz$  (or 9  $kHz$ ), repeat the procedure.

### General

Power requirements

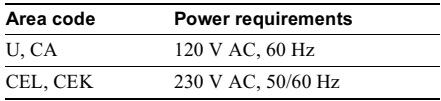

Power consumption

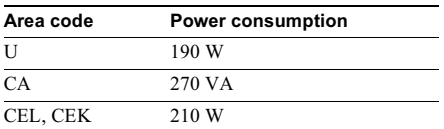

Power consumption (during standby mode)  $0.5 W$ 

AC outlets

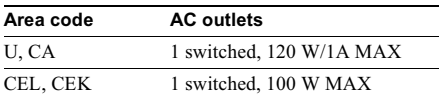

Dimensions (w/h/d) (Approx.)

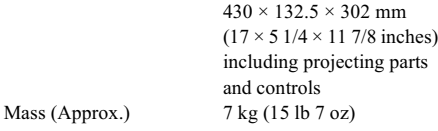

### **Supplied accessories**

FM wire antenna (1) AM loop antenna (1) Remote commander RM-U185 (1) R6 (size-AA) batteries (2)

For details on the area code of the component you are using, see page 3.

Design and specifications are subject to change without notice.

# <span id="page-27-0"></span>List of button locations and reference pages

### How to use page 28 and 29

Use this page to find the location of buttons that are mentioned in the text.

# **Main unit**

### **ALPHABETICAL ORDER**

### $A - L$

AM  $\boxed{7}$  (10, 11) BALANCE L/R  $\overline{10}$  (15) BASS  $-/+$  [19] (15) **BASS BOOST** (button/indicator)  $\sqrt{5}$  (15)  $CD$  15  $(6, 10)$ **DIRECT** 21 (11) DISPLAY  $\boxed{6}$  (13, 15) Display  $\boxed{9}$  (13, 15)  $FM$  4 (10, 11) FM MODE  $\boxed{3}$  (10) Input buttons  $\overline{11}$  (6, 10, 16) IR (receptor)  $\boxed{8}$  (19, 25)

### $M - Z$

MASTER VOLUME  $-/+$  17  $(9, 17)$  $10, 24$ MD/TAPE 14 (6, 10) MEMORY/ENTER 25 (11, 12,  $16<sub>0</sub>$ NAME 26 (16) Numeric buttons  $\boxed{22}$  (11, 12) PHONES (jack)  $\overline{28}$  (10, 24) PRESET TUNING  $-/+$  23 (12, 26) SHIFT  $\boxed{20}$  (12) SPEAKER A (button/indicator)  $\boxed{2}$  (8, 10, 17, 24) SPEAKER B (button/indicator)  $[27]$  (8, 10, 17, 24) TREBLE  $-/+$  **18** (15) TUNER 16 (6, 10, 11, 12, 16) TUNING/CHAR  $-/+$  24 (10, 16) VIDEO 1 $\boxed{12}$ (10) VIDEO  $2 \overline{13} (6, 10)$ 

**NUMBERS AND SYMBOLS** 

 $\mathbb{Z}^{(1)}$  (power)  $\boxed{1}$  (9, 11, 26)

**Illustration number** DISPLAY  $\boxed{6}$  (13, 15) Name of button/part Reference page

<span id="page-28-0"></span>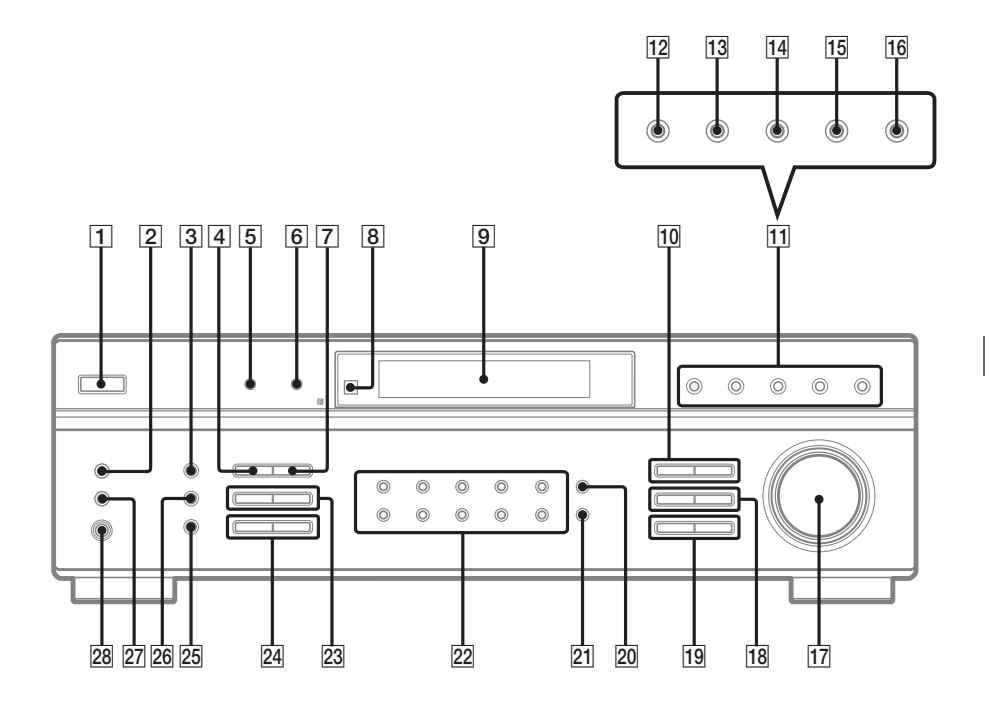